## Sambourne CE VC Primary School

Sambourne Road, Warminster, Wiltshire, BA12 8LF Tel: (01985) 212458 Email: admin@sambourne.wilts.sch.uk Website: www.sambourne.wilts.sch.uk Headteacher: Mr Michael Allen

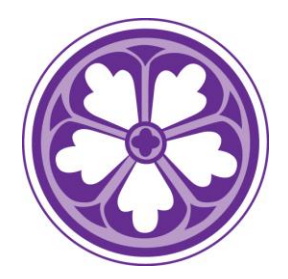

*8 th January 2021*

Dear Parents and Carers,

I hope you are getting on OK in this new lockdown.

We hope you have been able to access the home learning activities for your child(ren) on the class pages of our website and that your child(ren) has/have enjoyed these. We appreciate it can sometimes be difficult to learn in this way and really appreciate your support in helping the children.

Class teachers have put workbooks for each child in the big black box outside of the office; these will be available from 8am to 5pm each school day.

Don't worry if access to the internet - or to devices - is difficult, your children can still access learning activities. In the same way as we did last lockdown, teachers will prepare learning packs, with hard copies of the materials available online, upon request; please contact your child's class teacher via the class e-mail address if this is something you would like. These packs can then also be picked up from the big black box outside the office entrance.

## **Google Classroom**

Inside the front cover of the workbook is a sticky label with login details for your child to access Google Classroom.

Google Classroom is an online platform where teachers and pupils can share teaching and learning. The class teacher creates a virtual classroom that your child has access to. In the 'classroom' there will be notes from the teacher, resources to view and activities to undertake. There could be a video to watch, or an audio clip to listen to, of your child's teacher explaining the tasks for the day. There may be a link for the children to join the class teacher in a 'live' chat by audio or by video.

There are lots of possibilities with Google Classroom.

Like your children, we're all a bit new to it and are still learning how to use it well. With that in mind, we will continue to post the daily learning activities on our website and phase in the use of Google Classroom bit by bit, letting you know via the class pages of our website when there's something to see and do there.

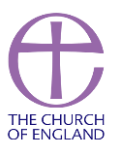

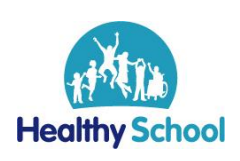

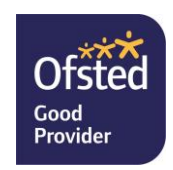

## Sambourne CE VC Primary School

Sambourne Road, Warminster, Wiltshire, BA12 8LF Tel: (01985) 212458 Email: admin@sambourne.wilts.sch.uk Website: www.sambourne.wilts.sch.uk Headteacher: Mr Michael Allen

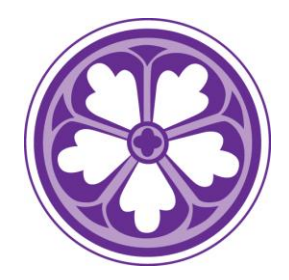

The first thing for your children to do is to login using the details on the sticky label and see what their Google Classroom looks like. It might be a bit bare at the moment (like a classroom at the beginning of term!) but it will soon fill up with things.

To get to Google Classroom you could download the app to a mobile device or tablet, or to a PC, or go to [www.classroom.google.com](http://www.classroom.google.com/)

[How do I sign in to Classroom? -](https://support.google.com/edu/classroom/answer/6072460) Computer - Classroom Help (google.com)

Once your child is logged in, they will see the classroom(s) that they have access to. When they click on a classroom it's like opening the real classroom door and entering.

Join a class as a student - Computer - [Classroom Help \(google.com\)](https://support.google.com/edu/classroom/answer/6020297)

Here's a link to a help page that will allow the children to explore more:

[Classroom Help \(google.com\)](https://support.google.com/edu/classroom/?hl=en#topic=)

Once teachers are happy with how to use Google Classroom, they will send out more 'How to …' information. To be honest (don't tell the teachers I said so), like so many computer things, I'm expecting that children will have worked it out quicker than us!

We have written an 'Acceptable Use Rules' document that we would like all parents and children to read before starting use of Google Classroom. This has been sent out separately.

Let's all wish ourselves luck in getting to grips with Google Classroom!

Yours sincerely,

*Michael*

Michael Allen Headteacher

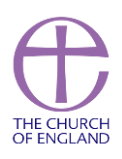

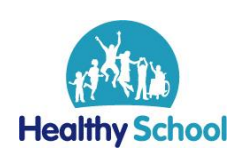

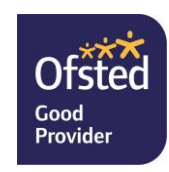